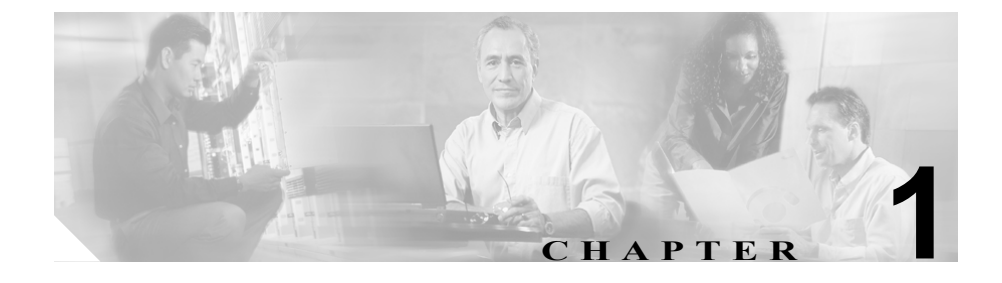

# **Cisco Unified IP Phone** の概要

Cisco Unified IP Phone 7906G および 7911G は、IP(インターネット プロトコル) ネットワークを利用して音声通信を行う電話機です。通常のデジタル ビジネス 電話機と同じように機能し、コールの発信や着信のほか、消音、保留、転送、短 縮ダイヤルなどの機能も利用できます。さらに、ご使用のデータ ネットワーク に接続できるため、拡張生産性機能により、ネットワーク情報、XML アプリケー ション、およびカスタマイズ可能な機能なども利用できます。

Cisco Unified IP Phone は、他のネットワーク デバイスと同様に設定と管理を行う 必要があります。この電話機は、G.711a、G.711µ、G.729a、G.729ab を符号化し、 G.711 および G.729 のすべてのバリアントをデコードします。またワイドバンド (16 ビット、16kHz) オーディオもサポートします。

この章は、次の項で構成されています。

- [Cisco Unified IP Phone 7906G](#page-1-0) および 7911G の概要 (P.1-2)
- **•** [使用するネットワーク](#page-4-0) プロトコル(P.1-5)
- **•** [サポートされる機能\(](#page-7-0)P.1-8)
- **•** Cisco Unified IP Phone [のセキュリティ機能の概要\(](#page-10-0)P.1-11)
- **•** Cisco Unified IP Phone [の設定と設置の概要\(](#page-17-0)P.1-18)

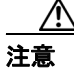

注意 Cisco Unified IP Phone の非常に近くで携帯電話、GSM 電話、または双方向ラジ オを使用すると、干渉が起こる場合があります。詳細については、干渉デバイス の製造元の資料を参照してください。

# <span id="page-1-0"></span>**Cisco Unified IP Phone 7906G** および **7911G** の概要

Cisco Unified IP Phone 7906G および 7911G は、職場、教室、工場、倉庫、ロビー など、電話機が他の通信機器の補完として使用される場所や、電話機の使用頻度 が比較的低い場所に適しています。Cisco Unified IP Phone 7906G および 7911G の 特長は次のとおりです。

- **•** 主要なビジネス機能を簡単に利用できるように、グラフィカル画面、動的な ソフトキー、アイコン、およびスクロール可能なディレクトリを備えていま す。
- **•** 1 つのディレクトリ番号で最大 6 通話をサポートします。
- **•** シスコのインライン パワー、または IEEE 802.3af PoE の両方のインライン パワーをサポートします。
- **•** 次のような高度なセキュリティ機能をサポートします。
	- 製造元でインストール可能な証明書および現地でインストール可能な 証明書
	- セキュアなメディアとシグナリング
	- 認証済みの設定
- **•** 高度なコール機能に加え、音声ベースおよびテキスト ベースの XML アプリ ケーションをサポートします。

図 [1-1](#page-2-0) は、Cisco Unified IP Phone 7906G および 7911G の主要コンポーネントを示 しています。

П

#### <span id="page-2-0"></span>図 **1-1 Cisco Unified IP Phone 7906G** および **7911G**

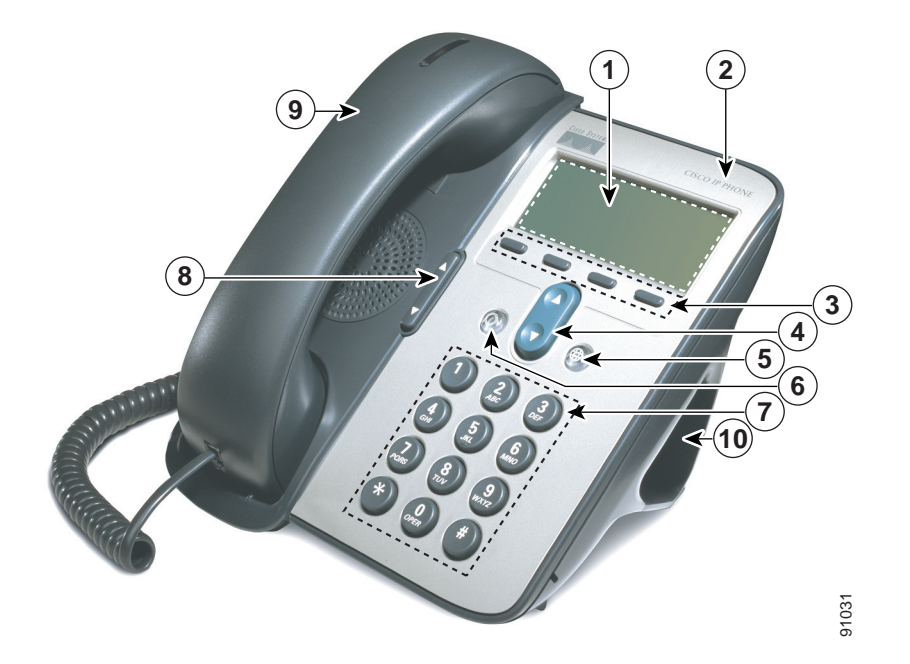

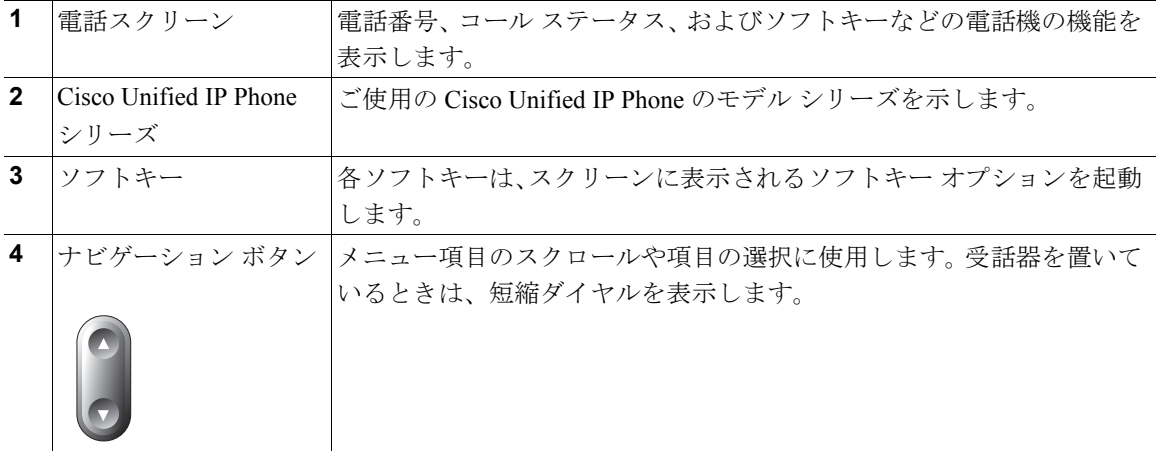

 $\blacksquare$ 

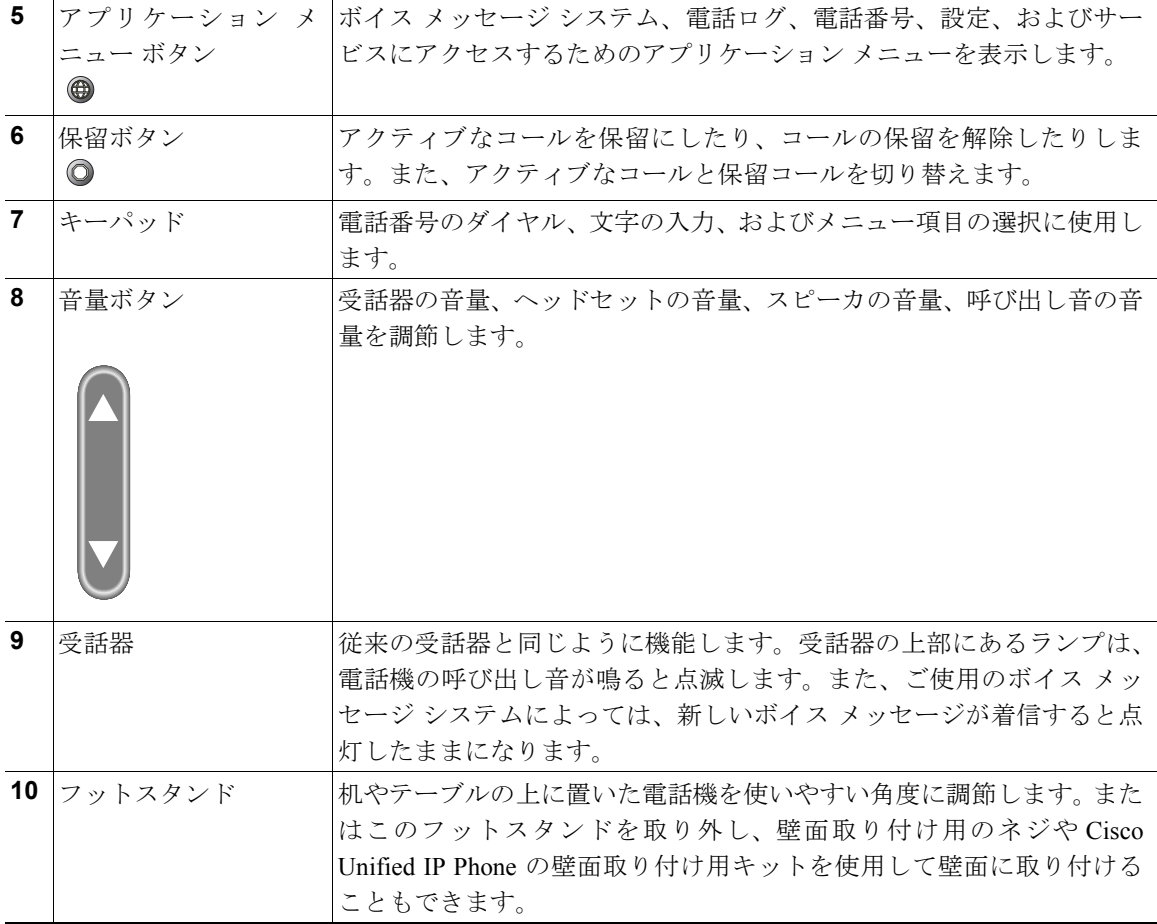

a pro

# <span id="page-4-0"></span>使用するネットワーク プロトコル

Cisco Unified IP Phone は、音声通信に必要な、複数の業界標準ネットワーク プロ トコルおよびシスコ ネットワーク プロトコルをサポートしています[。表](#page-4-1) 1-1 は、 Cisco Unified IP Phone 7906G および 7911G がサポートしているネットワーク プ ロトコルの概要を説明しています。

<span id="page-4-1"></span>表 **1-1 Cisco Unified IP Phone** がサポートしているネットワーク プロトコル

| ネットワーク プロトコル                                                    | 目的                                                                                                    | 使用上の注意                                                                                                    |
|-----------------------------------------------------------------|----------------------------------------------------------------------------------------------------|----------------------------------------------------------------------------------------------------|
| ブートストラップ プロ                                                     | BootP を使用すると、ネットワーク                                                                                                    | BootP を使用して IP アドレスを                                                                                                    |
| トコル (BootP)                                                     | デバイス (Cisco Unified IP Phone な<br>ど)は特定の起動情報(そのデバイ                                                                                         | Cisco Unified IP Phone に割り当てて<br>いる場合、電話機のネットワーク構                                                                                                    |
|                                                                 | スの IP アドレスなど)を検出できま<br>す。                                                                                                    | 成の設定値として [BOOTP サーバ]<br>オプションが「Yes」と表示されます。                                                                                                    |
| Cisco 検出プロトコル<br>(CDP)                                          | すべてのシスコ製の機器上で実行さ<br>れるデバイス検出プロトコルです。<br>CDPを使用すると、デバイスはその<br>存在を他のデバイスに通知し、ネッ<br>トワーク内の他のデバイスに関する<br>情報を受け取ることができます。                       | Cisco Unified IP Phone は、CDP を使<br>用して、補助 VLAN ID、ポート単位<br>の電源管理の詳細、サービス品質<br>(QoS) 設定情報などを Cisco Catalyst<br>スイッチとの間で通信します。                                                         |
| ンフィギュレーション<br>$\mathcal{V} \Box \vdash \Box \mathcal{V}$ (DHCP) | ダイナミック ホスト コ IPアドレスをネットワークデバイス<br> に動的に配分し、割り当てます。<br>DHCPを使用すると、手動による IP<br>アドレスの割り当てやその他のネッ<br>トワーク パラメータ設定を行わず<br>に、IP Phone をネットワークに接続 | DHCP はデフォルトで有効になって<br>います。無効になっている場合は、各<br>電話機にローカルでIPアドレス、サ<br>ブネットマスク、ゲートウェイ、お<br>よび TFTP サーバを手動で設定する<br>必要があります。                                                                  |
|                                                                 | して操作可能にすることができま<br>す。                                                                                                    | DHCP カスタム オプション 150 の使<br>用をお勧めします。この方式を使用<br>すると、TFTP サーバの IP アドレス<br>をオプション値として設定できま<br>す。DHCPの設定の詳細については、<br>『Cisco Unified CallManager システム<br>ガイド』の「Cisco TFTP」の章を参<br>照してください。 |

■ 使用するネットワーク プロトコル

| ネットワーク プロトコル                                                  | 目的                                                                                                    | 使用上の注意                                                                                                    |
|---------------------------------------------------------------|----------------------------------------------------------------------------------------------------|----------------------------------------------------------------------------------------------------|
| HyperText Transfer<br>Protocol (HTTP;ハイ<br>パーテキスト転送プロ<br>トコル) | HTTP は、インターネットとワールド<br>ワイドウェブで情報を転送し、文書<br>を移動する標準的な方法です。                                                                   | Cisco Unified IP Phone は、HTTP を<br>XML サービスやトラブルシュー<br>ティングの目的で使用します。                                                                                                    |
| インターネットプロト<br>$\Box$ / $\Box$ (IP)                            | ネットワーク上でパケットをアドレ<br>ス指定し、送信するメッセージプロ<br>トコルです。                                                                              | IPを使用した通信では、ネットワー<br>クデバイスにIPアドレス、サブネッ<br>ト、およびゲートウェイを割り当て<br>る必要があります。                                                                                                    |
|                                                               |                                                                                                    | ダイナミック ホスト コンフィギュ<br>レーションプロトコル (DHCP) を<br>指定して Cisco Unified IP Phone を使<br>用する場合は、IPアドレス、サブネッ<br>ト、およびゲートウェイの識別情報<br>が自動的に割り当てられます。DHCP<br>を使用しない場合は、各電話機に<br>ローカルでこれらのプロパティを手<br>動で割り当てる必要があります。 |
| リアルタイム転送プロ<br>トコル (RTP)                                       | 対話型の音声やビデオなどのリアル<br>タイム データをデータ ネットワー<br>クを介して転送するための標準プロ                                                                   | Cisco Unified IP Phone は、RTP プロト<br>コルを使用して、他の電話機やゲー<br>トウェイとの間でリアルタイムの音                                                                                                    |
|                                                               | トコルです。                                                                                                    | 声トラフィックを送受信します。                                                                                                    |
| セキュア リアルタイム<br>転送プロトコル (SRTP)                                 | RTP に加え、SRTP が利用できます。<br>SRTPは、データ転送時にメディアス<br>トリームを暗号化することによって<br>セキュリティを強化します。                                            | SRTP が機能するためには、受信側の<br>電話機も SRTP をサポートする必要<br>があります。サポートしていない場<br>合は、セキュア メディアストリーム<br>を暗号化できません。                                                                                                    |
| Skinny Client Control<br>Protocol (SCCP)                      | SCCPには、コール制御サーバとエン<br>ドポイント クライアント (たとえば<br>IP Phone) の間の通信を可能にする<br>メッセージング セットが含まれてい<br>ます。SCCPは、シスコシステムズの<br>独自のプロトコルです。 | Cisco Unified IP Phone は、SCCP を使<br>用してコール制御を行います。                                                                                                    |

表 1-1 Cisco Unified IP Phone がサポートしているネットワーク プロトコル (続き)

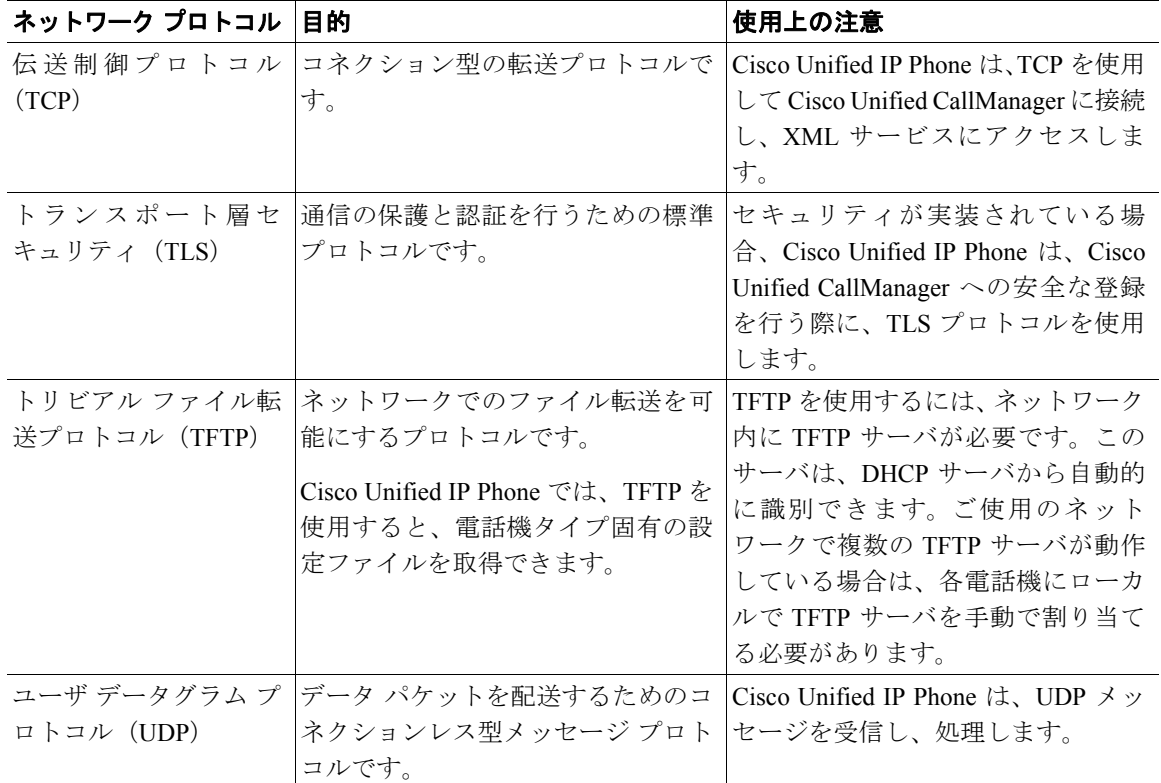

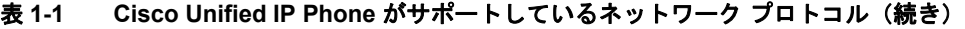

#### 関連項目

- **•** 他のシスコ ユニファイド コミュニケーション製品との相互対話の概要  $(P.2-2)$
- **•** 電話機の起動プロセスの概要(P.2-8)
- **•** ネットワークの設定メニュー(P.4-8)

# <span id="page-7-0"></span>サポートされる機能

Cisco Unified IP Phone 7906G および 7911G は、従来のアナログ電話機と同じよう に機能し、発信や着信を行うことができます。このような従来のテレフォニー機 能に加えて、各 Cisco IP Phone には、電話機をネットワーク デバイスとして管理 し、モニタできる機能が含まれています。

この項では、次のトピックについて取り上げます。

- **•** [機能の概要\(](#page-7-1)P.1-8)
- **•** [テレフォニー機能の設定\(](#page-8-0)P.1-9)
- **•** Cisco Unified IP Phone [を使用したネットワーク](#page-9-0) パラメータの設定(P.1-10)
- **•** [ユーザへの機能情報の提供\(](#page-9-1)P.1-10)

## <span id="page-7-1"></span>機能の概要

Cisco Unified IP Phone は、自動転送、コール転送、リダイヤル、短縮ダイヤル、 電話会議、ボイス メッセージ システムへのアクセスなど、従来のテレフォニー 機能を提供します。その他にも、多様な機能を備えています。Cisco Unified IP Phone がサポートするテレフォニー機能の概要については、P.5-2 の「電話機が サポートするテレフォニー機能」を参照してください。

他のネットワーク デバイスと同様に、Cisco Unified IP Phone についても、Cisco Unified CallManager や IP ネットワーク全体にアクセスできるように設定してお く必要があります。DHCP を使用すると、電話機に設定する設定値の数が少なく なりますが、IP アドレス、TFTP サーバ、およびサブネット マスクは、ネット ワークで必要な場合には手動で設定できます。Cisco Unified IP Phone にネット ワーク設定値を設定する手順については、第 4 章「Cisco Unified IP Phone の設定 値の設定」を参照してください。

Cisco Unified IP Phone には、IP ネットワーク上の他のサービスやデバイスとの相 互対話による拡張機能が用意されています。たとえば、Cisco Unified IP Phone を 社内の Lightweight Directory Access Protocol 3(LDAP 3)標準ディレクトリに統合 すると、ユーザは他の社員の連絡先情報を自分の IP Phone から直接検索できる ようになります。また、XML を使用すると、天気予報、株価情報、商品相場な どの Web ベースの情報にアクセスすることもできます。このようなサービスの 設定については、P.5-15 の「社内ディレクトリと個人ディレクトリの設定」およ び P.5-18 の「サービスの設定」を参照してください。

Cisco Unified IP Phone はネットワーク デバイスであるため、詳細なステータス情 報を Cisco Unified IP Phone から直接取得できます。このステータス情報は、IP Phone の使用時に発生した問題のトラブルシューティングに役立ちます。詳細に ついては、第 7 章「Cisco Unified IP Phone での セキュリティ情報、モデル情報、 ステータス、および統計の表示」を参照してください。

#### 関連項目

- **•** Cisco Unified IP Phone の設定値の設定(P.4-1)
- **•** 機能、テンプレート、サービス、およびユーザの設定(P.5-1)
- **•** トラブルシューティングとメンテナンス(P.9-1)

#### <span id="page-8-0"></span>テレフォニー機能の設定

Cisco Unified IP Phone に関するいくつかの設定は、Cisco Unified CallManager Administration アプリケーションから変更できます。この Web ベースのアプリ ケーションは、主に、電話機の登録基準やコーリング サーチ スペースの設定、 社内のディレクトリやサービスの設定、および電話ボタン テンプレートの変更 に使用します。詳細については、P.5-2 の「電話機がサポートするテレフォニー 機能」および『*Cisco Unified CallManager* アドミニストレーション ガイド』を参 照してください。

Cisco Unified CallManager Administration アプリケーションの詳細については、 『*Cisco Unified CallManager* システム ガイド』など、Cisco Unified CallManager の マニュアルを参照してください。また、アプリケーションに用意されているコン テキスト ヘルプをガイダンスとして使用することもできます。

Cisco Unified CallManager のマニュアル一覧は、次の URL で参照できます。

[http://www.cisco.com/univercd/cc/td/doc/product/voice/c\\_callmg/index.htm](http://www.cisco.com/univercd/cc/td/doc/product/voice/c_callmg/index.htm)

#### 関連項目

**•** 電話機がサポートするテレフォニー機能(P.5-2)

# <span id="page-9-0"></span>**Cisco Unified IP Phone** を使用したネットワーク パラメータの設定

DHCP、TFTP、IP の設定値などのパラメータは、電話機自体で設定できます。電 話機のコールやファームウェア バージョンに関する統計情報も取得できます。

電話機での機能の設定と統計情報の表示の詳細については、第 4 章「Cisco Unified IP Phone の設定値の設定」および第 7 章「Cisco Unified IP Phone での セキュリ ティ情報、モデル情報、ステータス、および統計の表示」を参照してください。

#### <span id="page-9-1"></span>ユーザへの機能情報の提供

システム管理者は、多くの場合、自分が管理するネットワークや社内の Cisco Unified IP Phone ユーザから質問を受ける立場にあります。最新の機能や手順に 関する情報を提供できるように、Cisco Unified IP Phone のマニュアルを十分に理 解しておく必要があります。次の Cisco Unified IP Phone の Web サイトにアクセ スしてください。

[http://www.cisco.com/univercd/cc/td/doc/product/voice/c\\_ipphon/ip\\_clmgr/english/inde](http://www.cisco.com/univercd/cc/td/doc/product/voice/c_ipphon/ip_clmgr/english/index.htm) x.htm

このサイトからは、パンフレットも含めて各種ユーザ ガイドを表示および発注 できます。発注方法の詳細については、P.xviii の「技術情報の入手方法」を参照 してください。

ユーザへのマニュアルの提供に加えて、利用可能な Cisco Unified IP Phone 機能 (自社固有の機能やご使用のネットワーク固有の機能も含む)、および、それらの 機能の利用方法とカスタマイズ方法(可能な場合)をユーザに知らせることも重 要です。

システム管理者が電話機のユーザに提供する必要がある主要な情報については、 付録 A「ユーザへの情報提供」を参照してください。

# <span id="page-10-0"></span>**Cisco Unified IP Phone** のセキュリティ機能の概要

Cisco Unified CallManager システムにセキュリティを実装すると、電話機や Cisco Unified CallManager サーバでのなりすまし、データ改ざん、およびコール シグナ リングやメディア ストリームの改ざんを防止できます。

これらの攻撃を軽減するために、シスコ ユニファイド コミュニケーション ネッ トワークは、電話機とサーバ間に認証および暗号化された通信ストリームを確立 し、それを維持するとともに、ファイルが電話機に転送される前にそのファイル にデジタル署名します。また Cisco Unified IP Phone 間のメディア ストリームの 暗号化、Cisco Unified CallManager と電話機の間のコール シグナリングの暗号化 も行います。

表 [1-2](#page-10-1) は、本書および他のマニュアルに記載されているセキュリティに関する追 加情報の参照先を示しています。

#### <span id="page-10-1"></span>表 **1-2 Cisco Unified IP Phone** および **Cisco Unified CallManager** のセキュリティに関するトピック

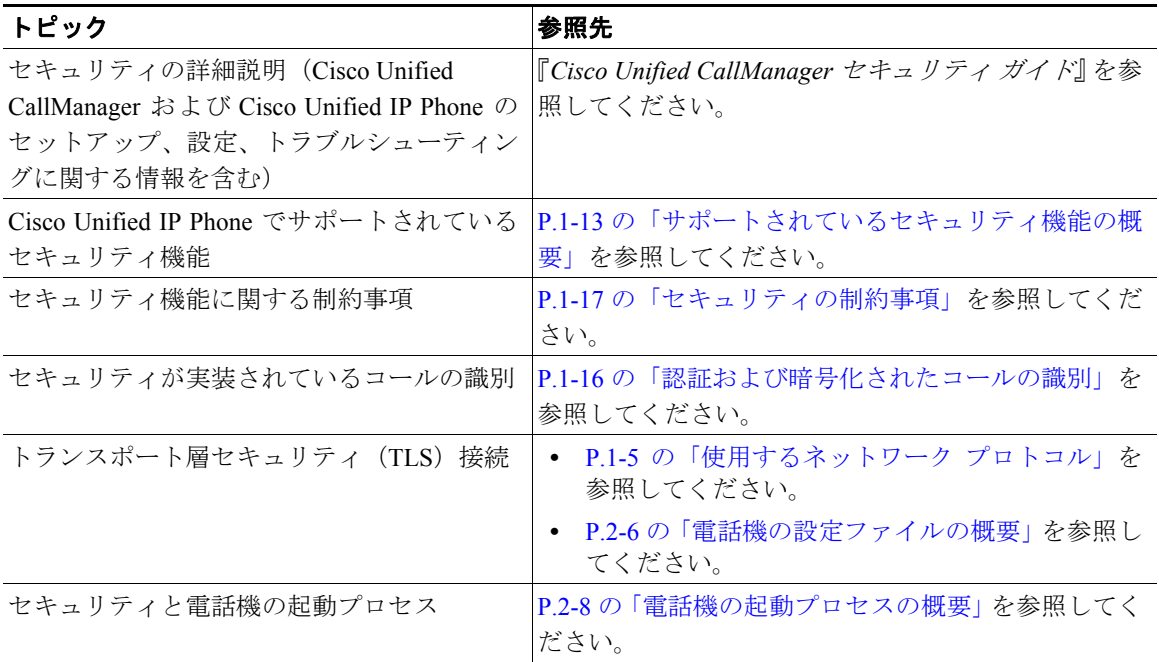

 $\blacksquare$ 

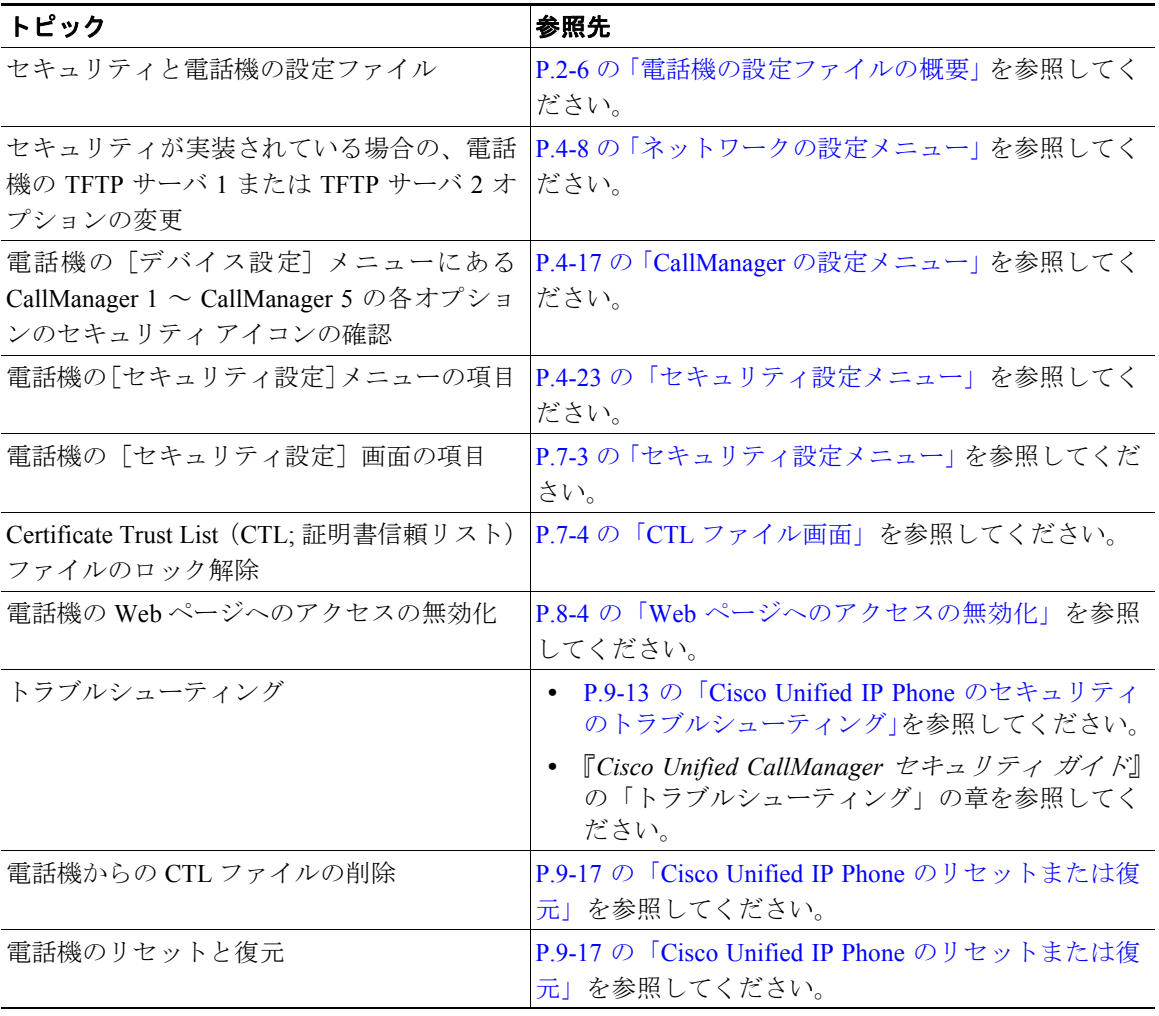

#### 表 **1-2 Cisco Unified IP Phone** および **Cisco Unified CallManager** のセキュリティに関するトピック(続き)

#### <span id="page-12-0"></span>サポートされているセキュリティ機能の概要

この項では、電話機でサポートされているセキュリティ機能の概要を説明してい ます。これらの機能の詳細、および Cisco Unified CallManager と Cisco Unified IP Phone のセキュリティの詳細については、『*Cisco Unified CallManager* セキュリ ティ ガイド』を参照してください。

電話機の現在のセキュリティの設定値を確認するには、アプリケーションメ ニュー ボタンをクリックし、[設定]**>**[セキュリティ設定]の順に選択します。 詳細については、P.7-3 の「セキュリティ設定メニュー」を参照してください。

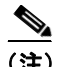

(注) ほとんどのセキュリティ機能は、Certificate Trust List(CTL: 証明書信頼リスト) が電話機にインストールされている場合にだけ利用可能になります。CTL の詳 細については、『*Cisco Unified CallManager* セキュリティ ガイド』を参照してく ださい。

#### 表 **1-3** セキュリティ機能の概要

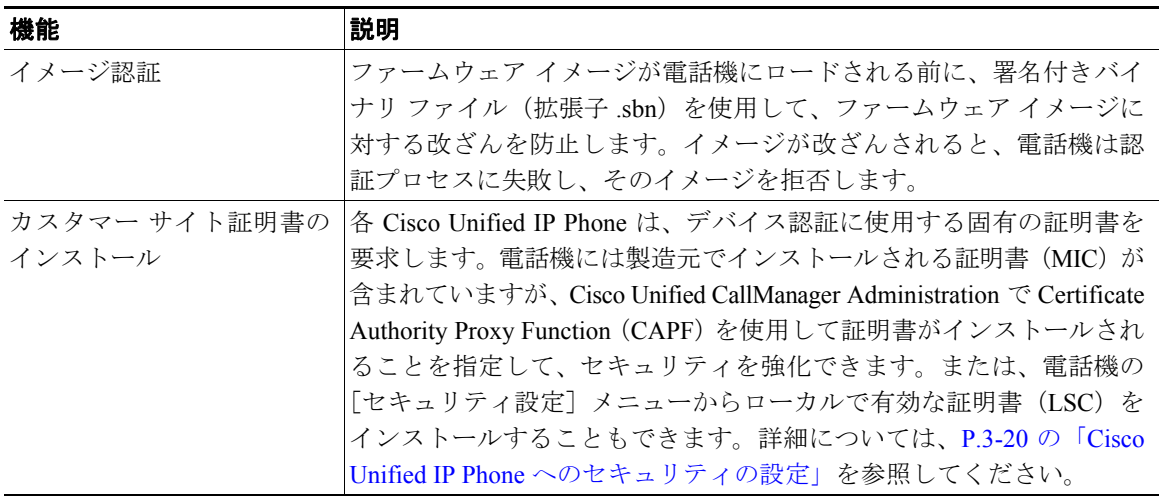

#### 表 **1-3** セキュリティ機能の概要(続き)

 $\blacksquare$ 

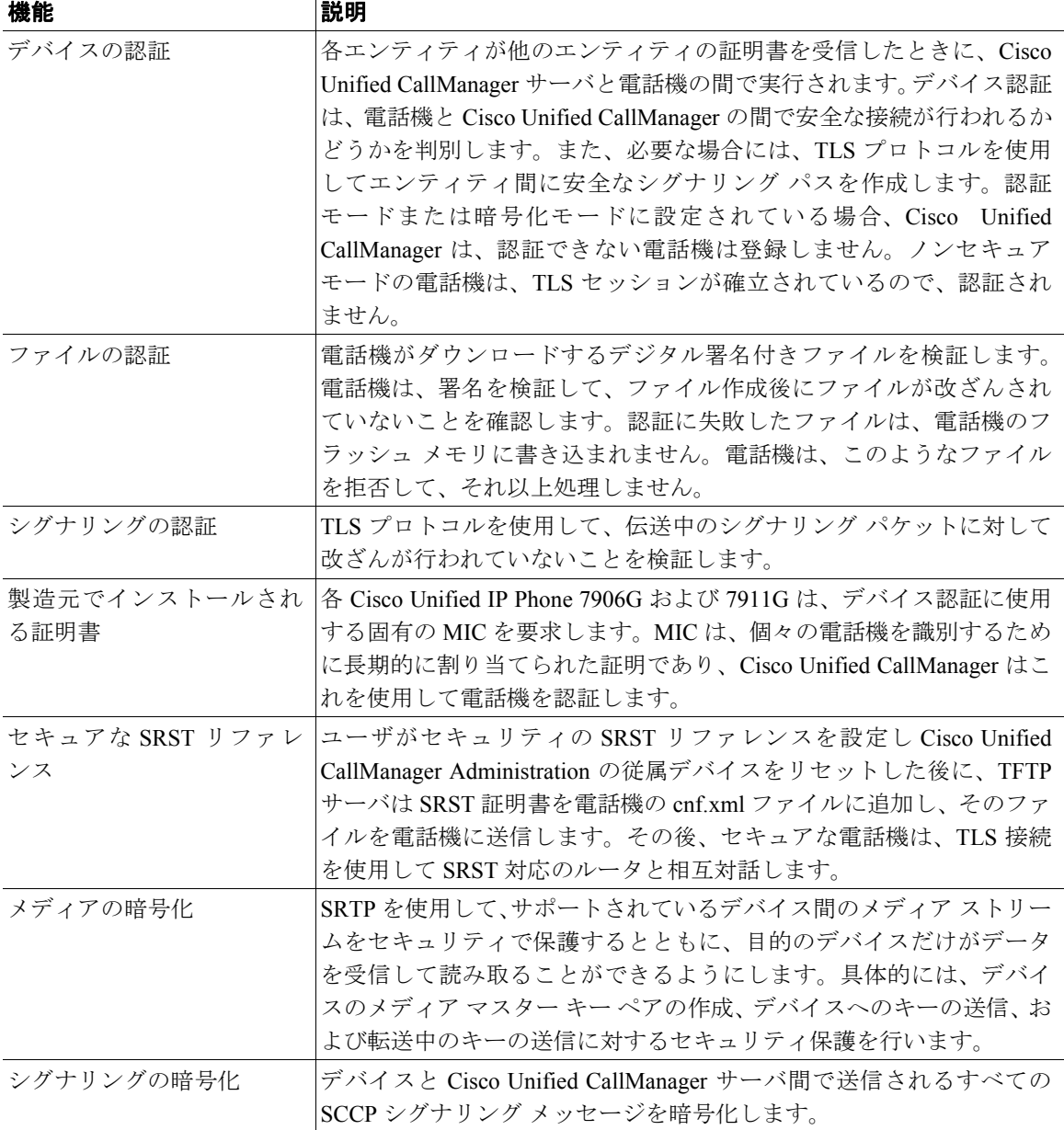

#### **Cisco Unified IP Phone 7906G/7911G** アドミニストレーション ガイド **for Cisco Unified CallManager 4.2 OL-10457-01-J**

#### 表 **1-3** セキュリティ機能の概要(続き)

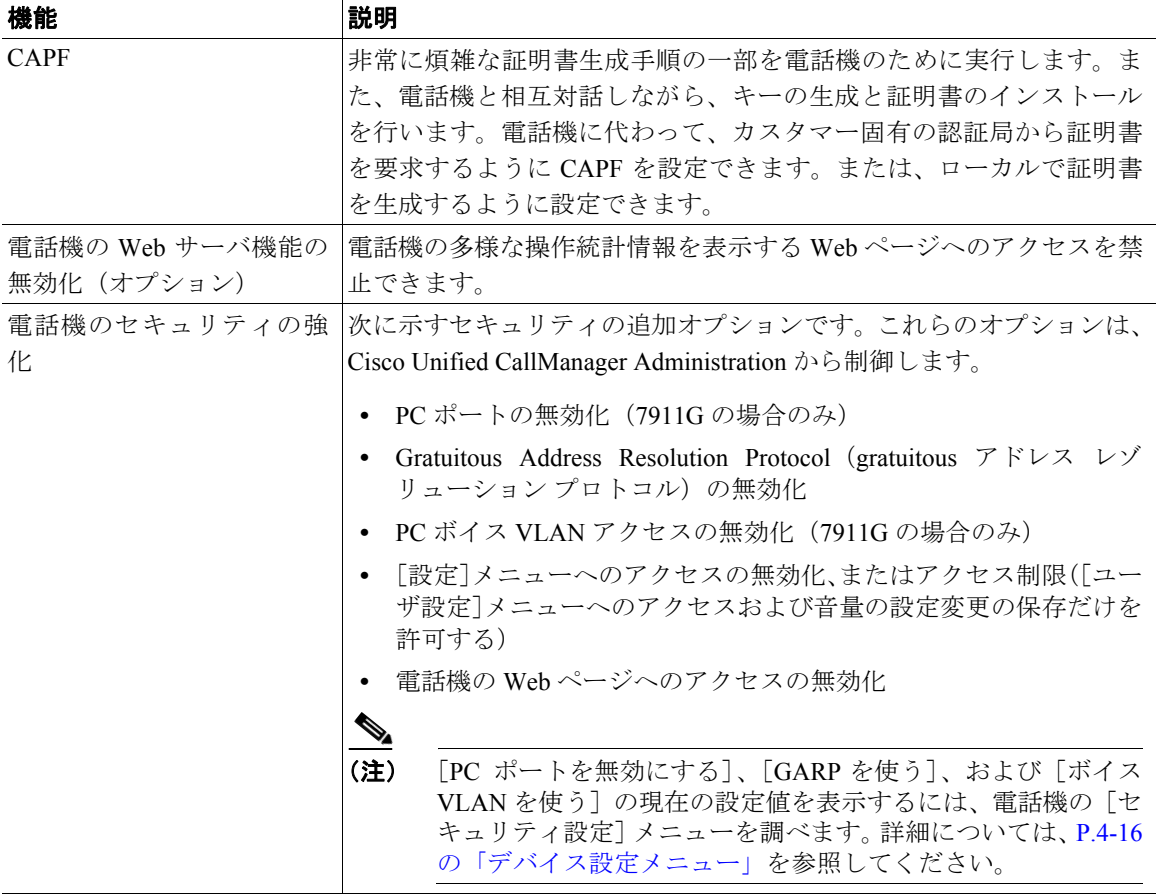

#### 関連項目

- **•** [認証および暗号化されたコールの識別\(](#page-15-0)P.1-16)
- **•** デバイス設定メニュー(P.4-16)
- **•** [セキュリティの制約事項\(](#page-16-0)P.1-17)

#### <span id="page-15-0"></span>認証および暗号化されたコールの識別

電話機にセキュリティが実装されている場合、認証および暗号化されたコール は、電話機の LCD スクリーンに表示されるアイコンで識別できます。

コールが認証された場合、そのコールの確立に関与したすべてのデバイスは Cisco Unified CallManager によって認証されます。進行中のコールがエンドツー エンドで認証されると、電話機の LCD スクリーンの通話時間を表示するタイ マーの右側にあるコールの状態を示すアイコンが次のアイコンに変わります。

### Ly,

コールが暗号化された場合、そのコールの確立に関与したすべてのデバイスは Cisco Unified CallManager によって認証されます。またコール シグナリングとメ ディア ストリームも暗号化されます。コールを暗号化することで最大級のセ キュリティが確保され、コールの完全性とプライバシーが保たれます。進行中の コールが暗号化されると、電話機の LCD スクリーンの通話時間を表示するタイ マーの右側にあるコールの状態を示すアイコンが次のアイコンに変わります。

#### $\mathbf{\Theta}$

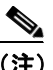

(注) IP 以外のコール レッグ(たとえば PSTN)を介してルーティングされるコール は、IP ネットワーク内では暗号化されているとしても、またロック アイコンが そのコールに関連付けられているとしても、ノンセキュアになります。

#### 関連項目

- **•** Cisco Unified IP Phone [のセキュリティ機能の概要\(](#page-10-0)P.1-11)
- **•** [セキュリティの制約事項\(](#page-16-0)P.1-17)

# <span id="page-16-0"></span>セキュリティの制約事項

割り込みに使用される電話機に暗号化が設定されていない場合、ユーザは暗号化 されたコールに対して割り込みを実行できません。この場合、割り込みが失敗し たときに、割り込みを実行した電話機でリオーダー音(速いビジー音)が再生さ れます。

発信側の電話機に暗号化が設定されている場合、割り込みの発信側は、暗号化さ れた電話機から認証されたコールまたはノンセキュア コールに対して割り込み を実行できます。Cisco Unified CallManager は、割り込みが実行されたコールを ノンセキュアとして分類します。

発信側の電話機に暗号化が設定されている場合、割り込みの発信側は、暗号化さ れたコールに対して割り込みを実行でき、その電話機は対象のコールが暗号化さ れていることを示します。

割り込みに使用される電話機がノンセキュアの場合でも、ユーザは認証された コールに対して割り込みを実行できます。発信側の電話機がセキュリティをサ ポートしていない場合でも、認証アイコンはコール内の認証されたデバイスに引 き続き表示されます。

# <span id="page-17-0"></span>**Cisco Unified IP Phone** の設定と設置の概要

ユニファイド コミュニケーション システムの導入時に、システム管理者とネッ トワーク管理者は初期設定タスクを実行して、ユニファイド コミュニケーショ ン サービス用にネットワークを準備する必要があります。完全なシスコ ユニ ファイド コミュニケーション ネットワークのセットアップと設定のための情報 とチェックリストについては、『*Cisco Unified CallManager* システム ガイド』の 「システム コンフィギュレーションの概要」の章を参照してください。

Cisco Unified CallManager でユニファイド コミュニケーション システムをセット アップし、システム全体の機能を設定した後、IP Phone をシステムに追加できま す。

次のトピックでは、Cisco Unified IP Phone をネットワークに追加するための手順 の概要を説明します。

- [Cisco Unified CallManager](#page-17-1) での Cisco Unified IP Phone の設定(P.1-18)
- [Cisco Unified IP Phone](#page-22-0) の設置 (P.1-23)

#### <span id="page-17-1"></span>**Cisco Unified CallManager** での **Cisco Unified IP Phone** の設定

電話機を Cisco Unified CallManager データベースに追加するには、次の方法を使 用します。

- **•** 自動登録
- **•** Cisco Unified CallManager Administration
- BAT (Bulk Administration Tool)
- **•** BAT と Tool for Auto-Registered Phones Support (TAPS)

これらの方法の詳細については、P.2-11 の「Cisco Unified CallManager データベー スへの電話機の追加」を参照してください。

Cisco Unified CallManager での電話機設定の詳細については、『*Cisco Unified CallManager* システム ガイド』の「Cisco Unified IP Phone」の章を参照してくだ さい。

**I** 

#### **Cisco Unified CallManager** での **Cisco Unified IP Phone 7906G** および **7911G** の設定 に関するチェックリスト

表 [1-4](#page-18-0) は、Cisco Unified CallManager で Cisco Unified IP Phone 7906G および 7911G を設定する際のタスクの概要とチェックリストです。このリストでは、電話機の 設定プロセスを手順に沿って示しています。一部のタスクはオプションです。シ ステムやユーザの必要に応じて実行します。これらの手順の詳細については、参 照先欄の資料を参照してください。

#### <span id="page-18-0"></span>表 **1-4 Cisco Unified CallManager** での **Cisco Unified IP Phone 7906G** および **7911G** の設定に関する チェックリスト

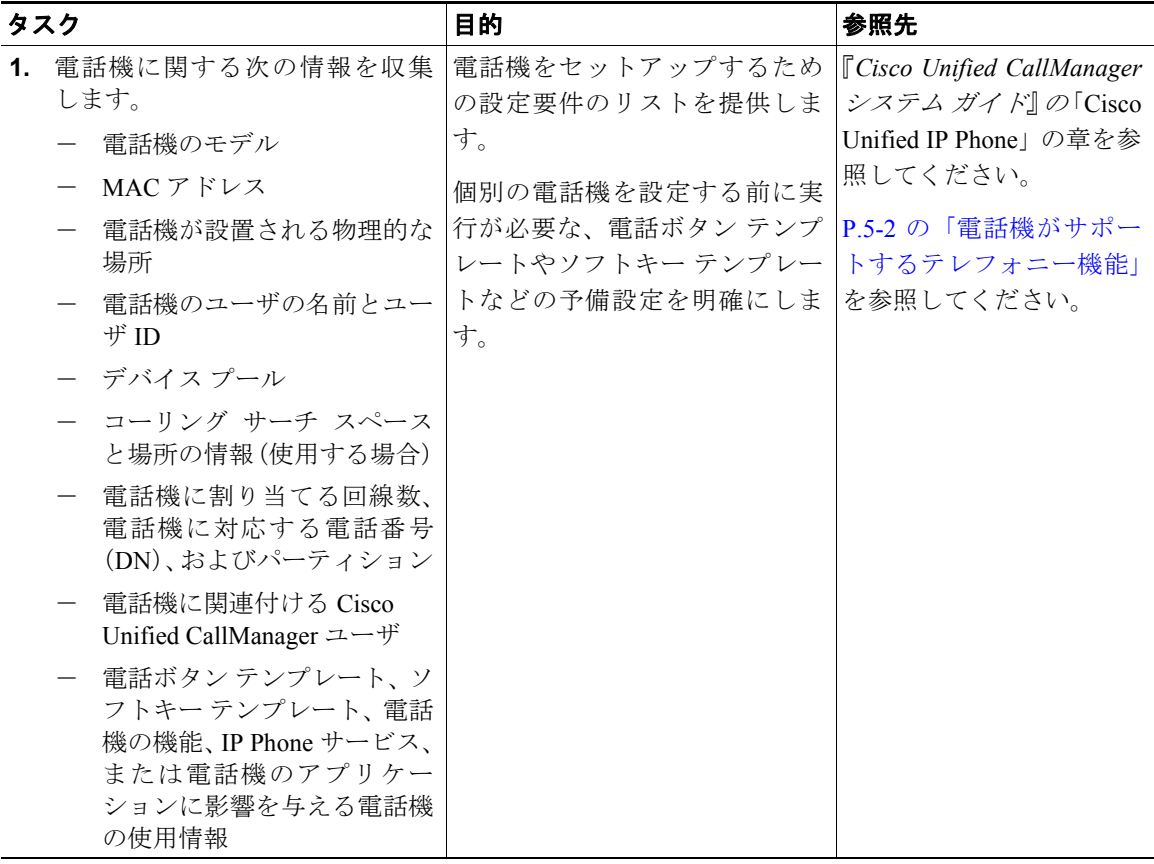

 $\blacksquare$ 

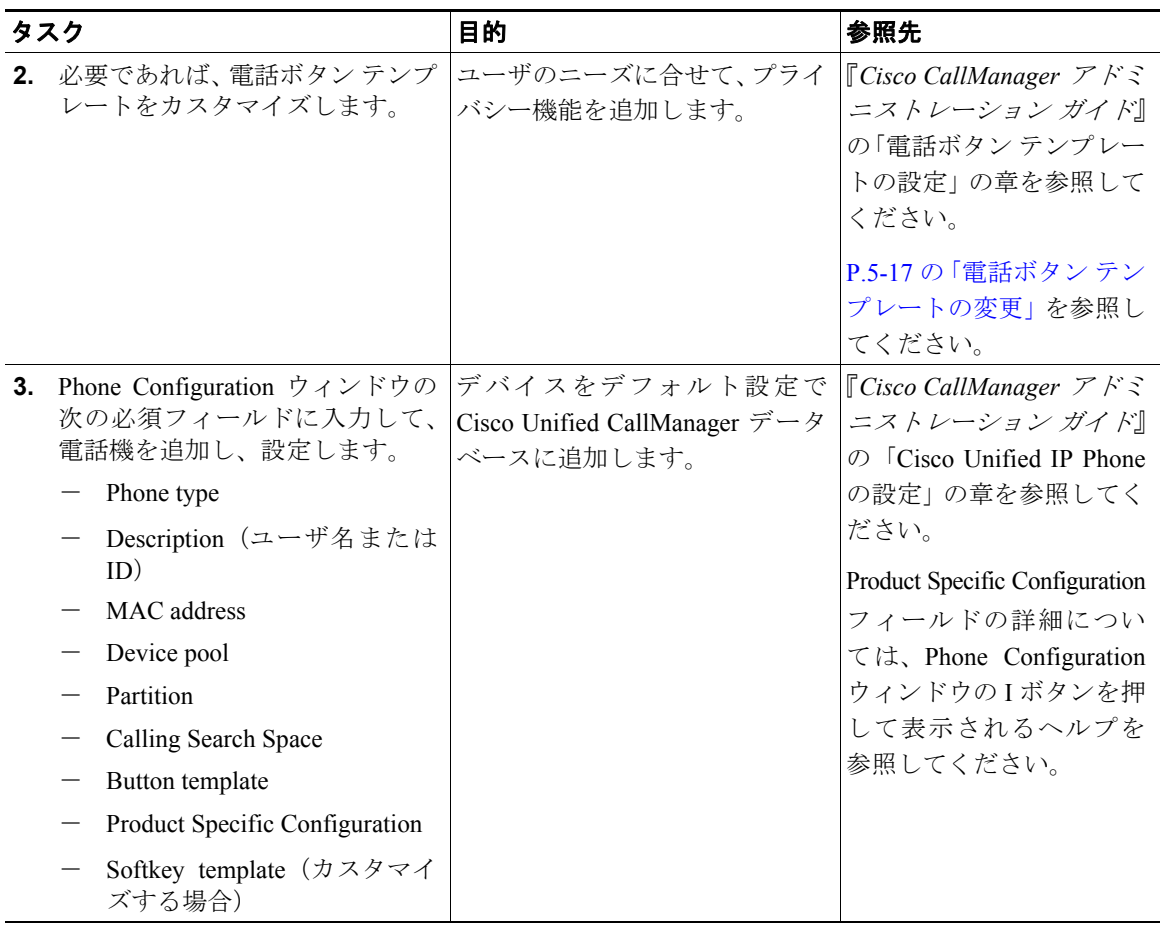

#### 表 **1-4 Cisco Unified CallManager** での **Cisco Unified IP Phone 7906G** および **7911G** の設定に関する チェックリスト(続き)

**Tara** 

#### 表 **1-4 Cisco Unified CallManager** での **Cisco Unified IP Phone 7906G** および **7911G** の設定に関する チェックリスト(続き)

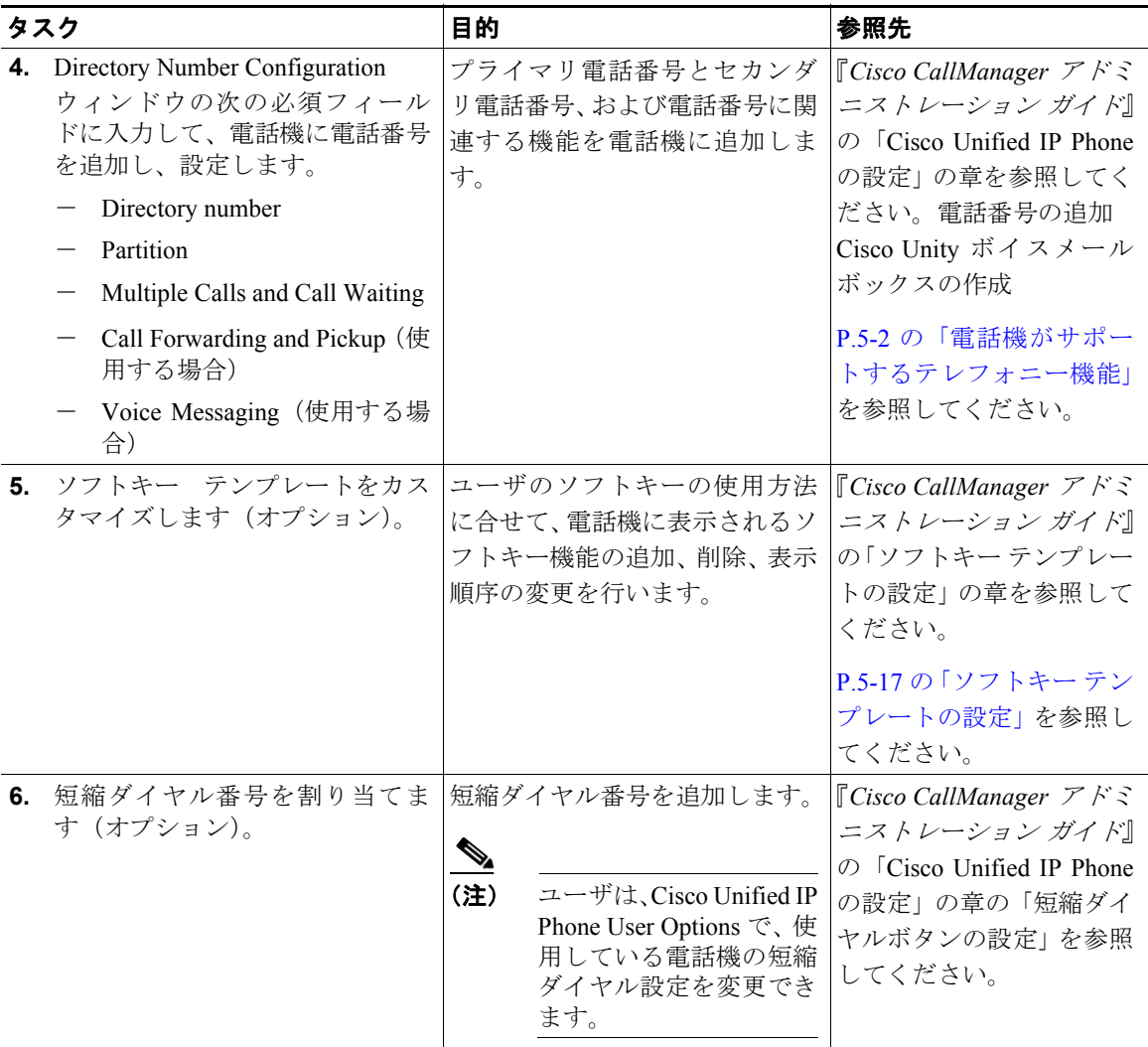

 $\blacksquare$ 

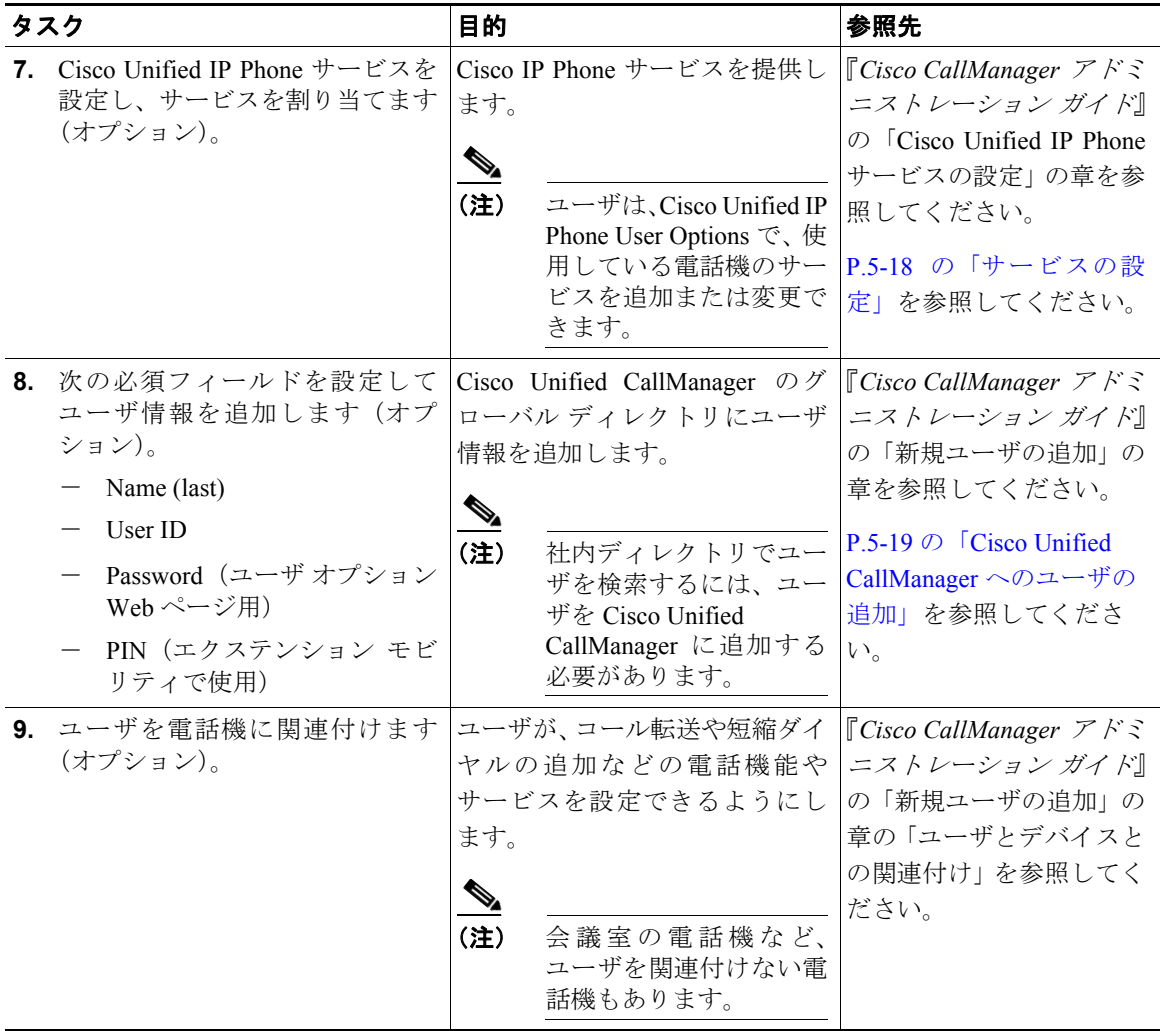

#### 表 **1-4 Cisco Unified CallManager** での **Cisco Unified IP Phone 7906G** および **7911G** の設定に関する チェックリスト(続き)

<span id="page-22-0"></span>電話機を Cisco Unified CallManager データベースに追加したら、次は電話機を設 置します。電話機は、ユーザの指定する場所に設置できます。各電話機に付属の 『*Cisco Unified IP Phone Installation Guide*』では、電話機のフットスタンド、受話 器、ケーブル、その他のアクセサリを取り付ける手順を説明しています。

電話機をネットワークに接続すると、電話機の起動プロセスが開始し、電話機が Cisco Unified CallManager に登録されます。最後に、DHCP service を有効にする か無効にするかによって、電話機のネットワーク設定値を設定します。

自動登録を使用した場合、電話機とユーザの関連付けやボタン テーブルの変更、 電話番号など、電話機に関する特定の設定情報を更新する必要があります。

#### **Cisco Unified IP Phone 7906G** および **7911G** の設置に関するチェックリスト

表[1-5](#page-22-1) は、Cisco Unified IP Phone 7906G および 7911G の設置タスクの概要とチェッ クリストです。このリストでは、電話機の設置プロセスを手順に沿って示してい ます。一部のタスクはオプションです。システムやユーザの必要に応じて実行し ます。これらの手順の詳細については、参照先欄の資料を参照してください。

#### <span id="page-22-1"></span>表 **1-5 Cisco Unified IP Phone 7906G** および **7911G** の設置に関するチェックリスト

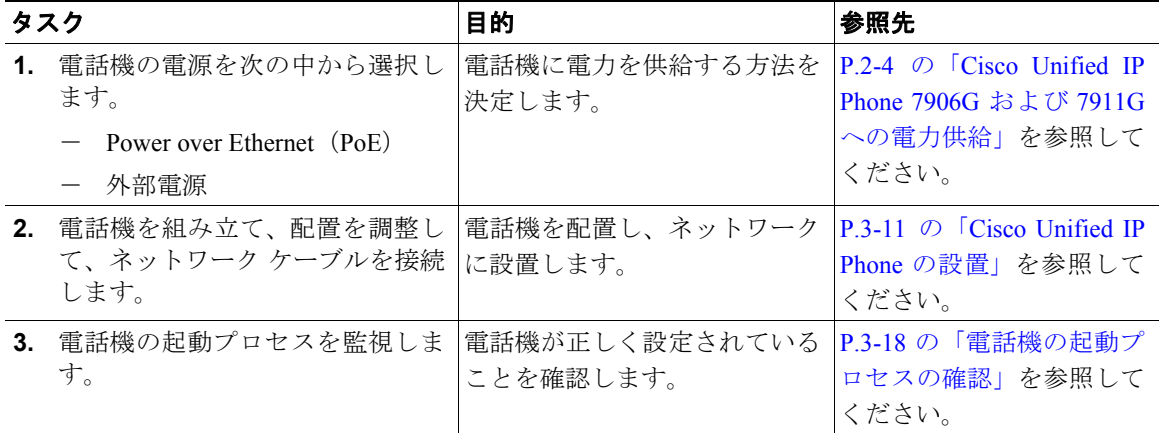

 $\blacksquare$ 

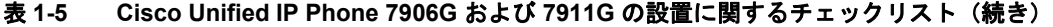

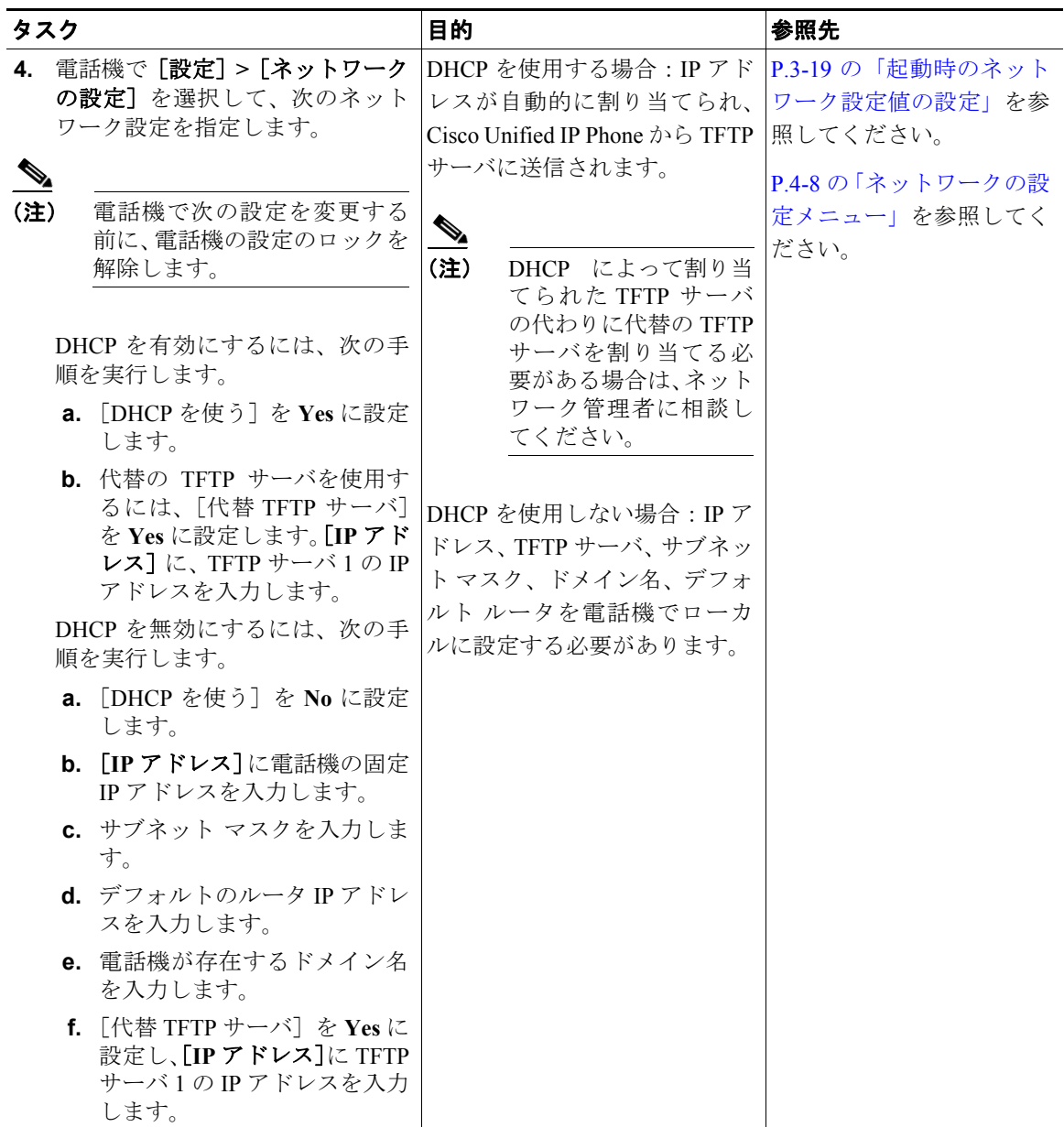

П

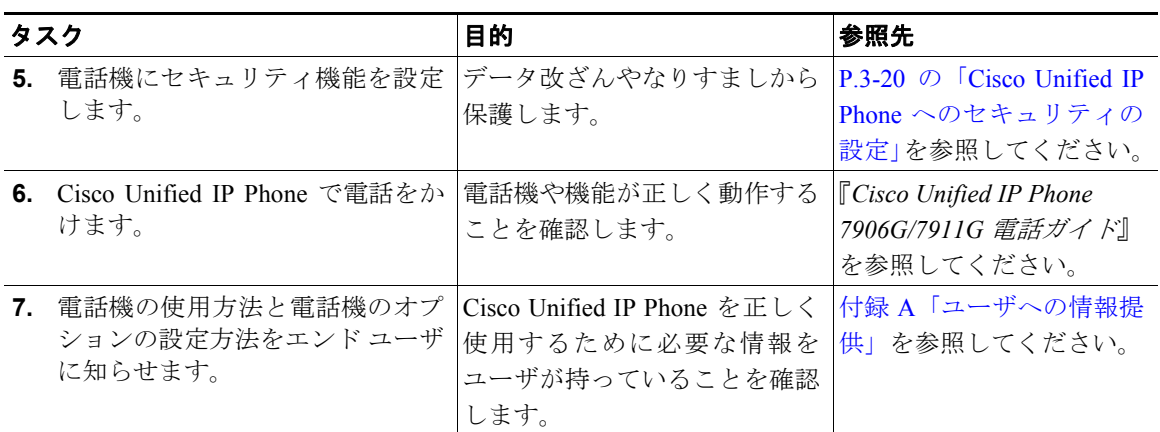

#### 表 **1-5 Cisco Unified IP Phone 7906G** および **7911G** の設置に関するチェックリスト(続き)

**Cisco Unified IP Phone** の設定と設置の概要

 $\blacksquare$